## **Manage Account Credits**

Last Modified on 02/09/2023 8:10 am CST

When a contact or agency overpays an invoice, a credit is added to their account. You may also have issued a refund in the form of account credit. This page also lists any credits used towards invoice payments. You can view and manage these credits from the Participant Account Details page.

- 1. From the menu to the left, click **Accounting**.
- 2. Click **Accounts**. The Participant Account Details page opens and displays information for the last participant you viewed.
- 3. Click the drop-down menu at the top of the page and select the participant to update.
- 4. Select a contact from the **Contacts** section or an agency from the **Agencies** section.
- 5. Scroll to the **Credits Of** section (to the right). If this section does not display, click  $\vee$  to expand it.

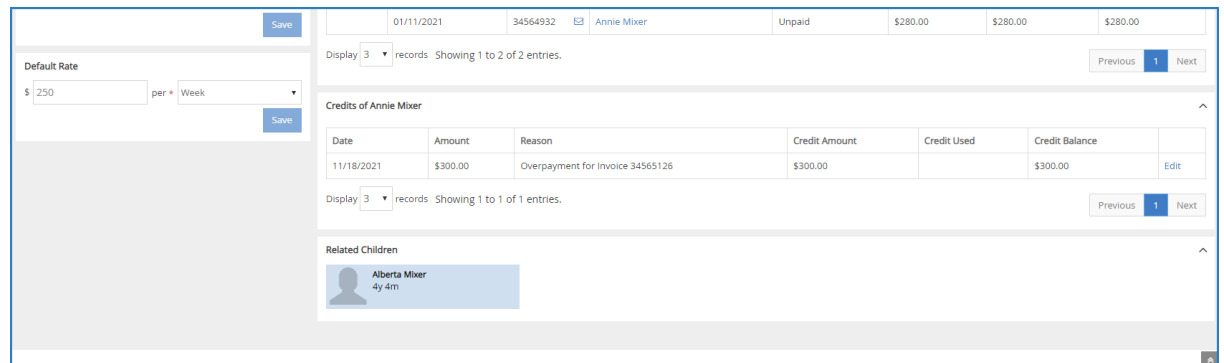

The following details for each credit displays:

- **Date:** This is the date the credit was issued or used.
- **Amount:** This is the total amount of the credit issued or used.
- **Reason:** This is the reason the credit was issued or used. For example, if the credit was issued for overpayment, this column would state Overpayment for Invoice #### (where #### is the affected invoice number). If it was used as a payment, this column would say Credit Used for Invoice #### (where #### is the affected invoice number).
- **Credit Amount:** This is the total credit amount issued. This column is blank for credits used as payment.
- **Credit Used:** This is the amount of account credit this contact/agency used to pay an invoice.
- **Balance:** This is the remaining credit balance for the contact/agency.
- 6. To update a credit:

**Note:** You can only edit credits issued—not credits used.

a. Click **Edit** on the credit row to change. The Edit Credit Account Transaction pop-up opens.

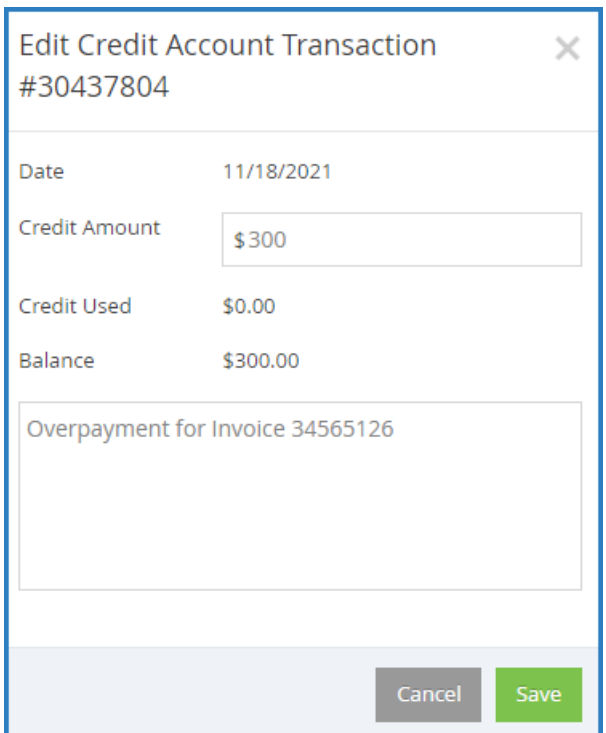

- b. Click the **Credit Amount** box and enter a new amount.
- c. Click the **Notes** box and enter additional notes, as needed.
- d. When finished, click **Save**.